## **Digitale Tafel - Anschlüsse und Bedienelemente**

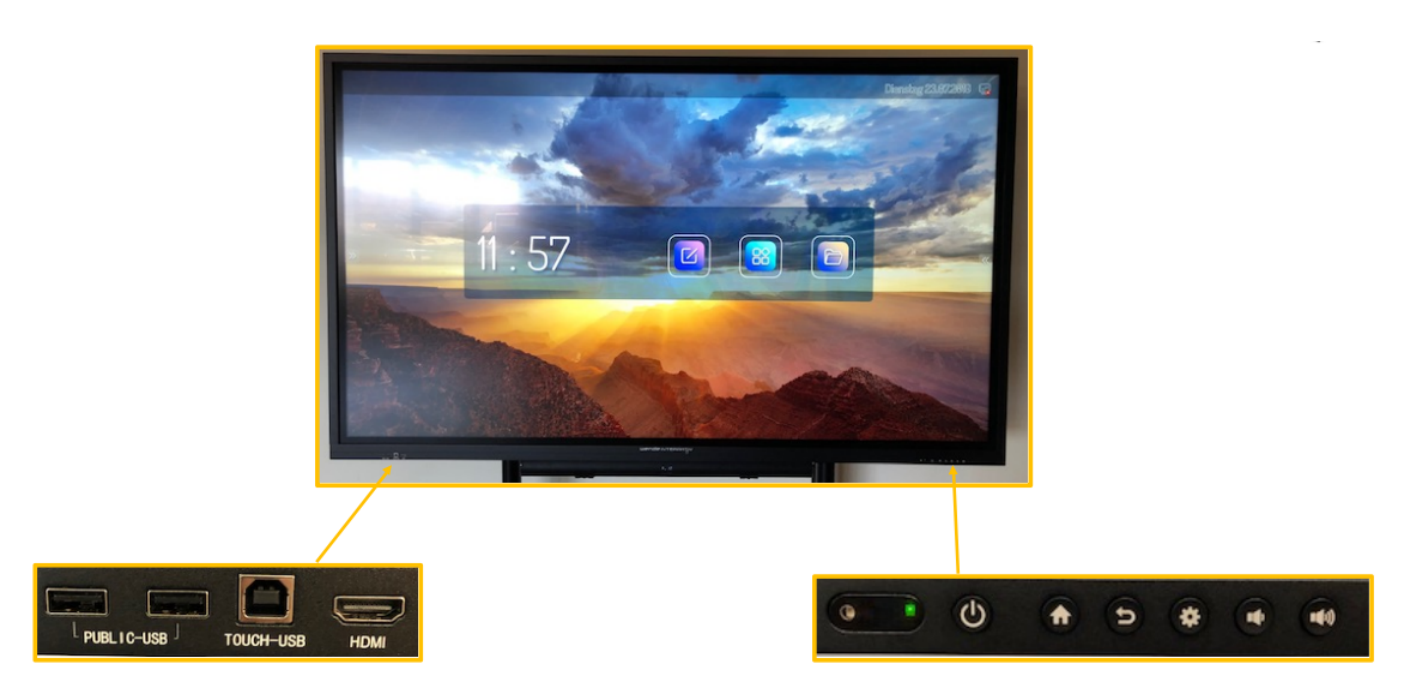

## **Anschlüsse auf der linken Seite**

Auf der linken Seite befinden sich zwei USB-Anschlüsse. Je nachdem welche Quelle ausgewählt ist (MiniPC oder Android), wird der USB-Anschluss automatisch der aktiven Quelle zugeordnet.

An den HDMI-Anschluss kann ein externes Notebook, ein externer DVD-Spieler usw. angeschlossen werden. Verbindet man ein externes Notebook mit dem Touch-USB-Anschluss, so kann dieses über den Touchscreen bedient werden.

## **Bedienelemente auf der rechten Seite**

Mit dem Einschaltknopf startet man den Touchscreen. Drückt man den Einschaltknopf bei eingeschaltetem Touchscreen kurz, so schaltet das Display schwarz. Drückt man länger auf den Einschaltknopf, so wird der Touchscreen komplett ausgeschaltet.

Mit dem Startknopf gelangt man zur Startseite und mit dem Rückgängig-Knopf macht man die letzte Aktion rückgängig.

Mit der Zahnradtaste ruft man die **Freeze-Funktion** auf. Zu dieser gelangt man auch, wenn man auf dem Touchscreen von rechts unten nach oben streicht.

Anschließend folgen die Lautstärketasten.

From: <http://digital.thg-noe.de/>- **THG Nördlingen - DIGITAL**

Permanent link: **<http://digital.thg-noe.de/doku.php?id=iwb:anschluesse>**

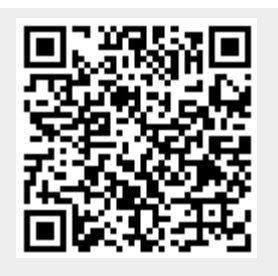

Last update: **2020/10/10 08:07**